# FITTING AN EGA CARD TO AN IBM 5155.

H. Holden 2016. Updated 12 March. 2016.

In *graphics* mode the CGA card has a limited color palette. This consists of two palette systems: One Background color plus Red, Green or Brown, or in the other palette Cyan, Magenta or White. Although in intensified mode the Brown becomes a Yellow due to processing inside the CGA monitor.

There can be 16 colors selected in *text* modes (8 normal and 8 intensified) numbered 0 to 15.

Running Basic and selecting screen options, Screen 0, Screen 1 and Screen 2 are the only Basic commands accepted for screen variations when using a CGA card.

Colors are numbered:

- $0 = \text{BI}$  ACK
- $1 = BLUE$
- $2 = GRFFN$
- $3 = CYAN$
- $4 = RFD$
- $5 = MAGENTA$
- 6 = BROWN (with 5153 monitor)
- $7 = W$ HITF

Colors 8 to 15 are the intensified versions in the same sequence and with the 5153 monitor, brown becomes yellow.

(The test program CGACAL is able to achieve what looks like a graphics display of all 16 colours as it operates in a text mode, not a graphics mode where the palette is more limited)

# **Screen modes selectable via BASIC with the CGA or EGA card:**

# **Screen 0**

Two Variants: This s a screen which has two modes of operation it appears, depending on the sequence it is entered. Going from DOS (3.3) directly to the supplied version of BASIC the screen starts in Screen 0 and it is a 25 row x 80 column text mode. However if one then selects Screen 1 (320 x 200 graphics mode) and then returns to Screen 0, Screen 0 is then in a 25 x 40 text mode. Then for example if Screen 2 is selected (a 25 x 80 monochrome text mode) and one again returns to Screen 0, Screen 0 is then in the 25 x 80 mode again. The mode is manually selectable with the WIDTH 80 WIDTH 40 command in BASIC.

In the Screen 0 text mode (either variant) the Basic Color command, has the format Color A,B,C then A is the text color, B is the text background color and C is the border color.

# **Screen 1**

This is a 320 x 200 graphics screen which displays text in a 25 x 40 mode. In this mode the color command is quite different: Color D,E where D is the background color and E can have a value of 0 or 1. If 1 is selected the text assumes a white color and the color palette available is Cyan, Magenta or White. If 0 is selected the text assumes a Brown color and the palette available is Red , Green and Brown.

**Screen 2** is a 25 x 80 monochrome text mode.

On the other hand using the **EGA** card, driving a CGA monitor, all 16 colors in graphics modes are supported for the palette, which makes better use of the CGA monitor. So it makes sense to use the EGA card rather than the CGA card to gain this improvement even if an EGA capable monitor is not used.

(To fit the EGA card to the IBM5155 and using an IBM 5153 monitor, the motherboard switch settings must have switches 5 & 6 on, and the block of 4 switches on the EGA card must have 1,2 & 3 off and switch 4 on. Also jumper P3 on the EGA card should connect pins 1 & 2 . For use with a CGA monitor jumper P1 should connect pins 2 & 3)

### **Once the EGA card is fitted two additional screens become available in BASIC:**

**Screen 7** is a 320 x 200 graphics mode screen. In this screen the color command operates as follows:

Color A,B where A determines the text color and B the background color. The palette though, for a graphic, can have any color 0 to 15.

**Screen 8** is a 640 x 200 graphics mode again with 16 colors available.

So both screen 7 and screen 8 are a significant improvement over screen 1 with the expanded color palette.

If an EGA monitor is used (the switch block on the EGA card must then be set to switch 1 off, switches 2 & 3 on and switch 4 off) then **Screen 9** becomes available. This is a high Horizontal (H) scan rate (21.85 kHz) high resolution 640 x 350 graphics screen. The internal amber 5155 monitor cannot lock to this.

*Also: Although the EGA card replicates the functions of the CGA card, it can give imperfect results on some programs written for CGA. For example running CGACAL in DOS, the lower half of the image fails to intensify the colors. According to IBM's EGA card document several of the CRTC registers differ between the CGA and EGA adapter and that some attributes may display differently.*

Apparently there were also some screen image centering problems with the CGA card.

I'm not surprised at all by this because looking at the horizontal (H) sync pulse and blanking interval area from a CGA card composite video output shows that the H sync pulse is hard over to the right hand side of the H blanking interval and is only just complete before the scan starts and the H blanking interval is very short compared to industry standard video for the CGA composite video signal:

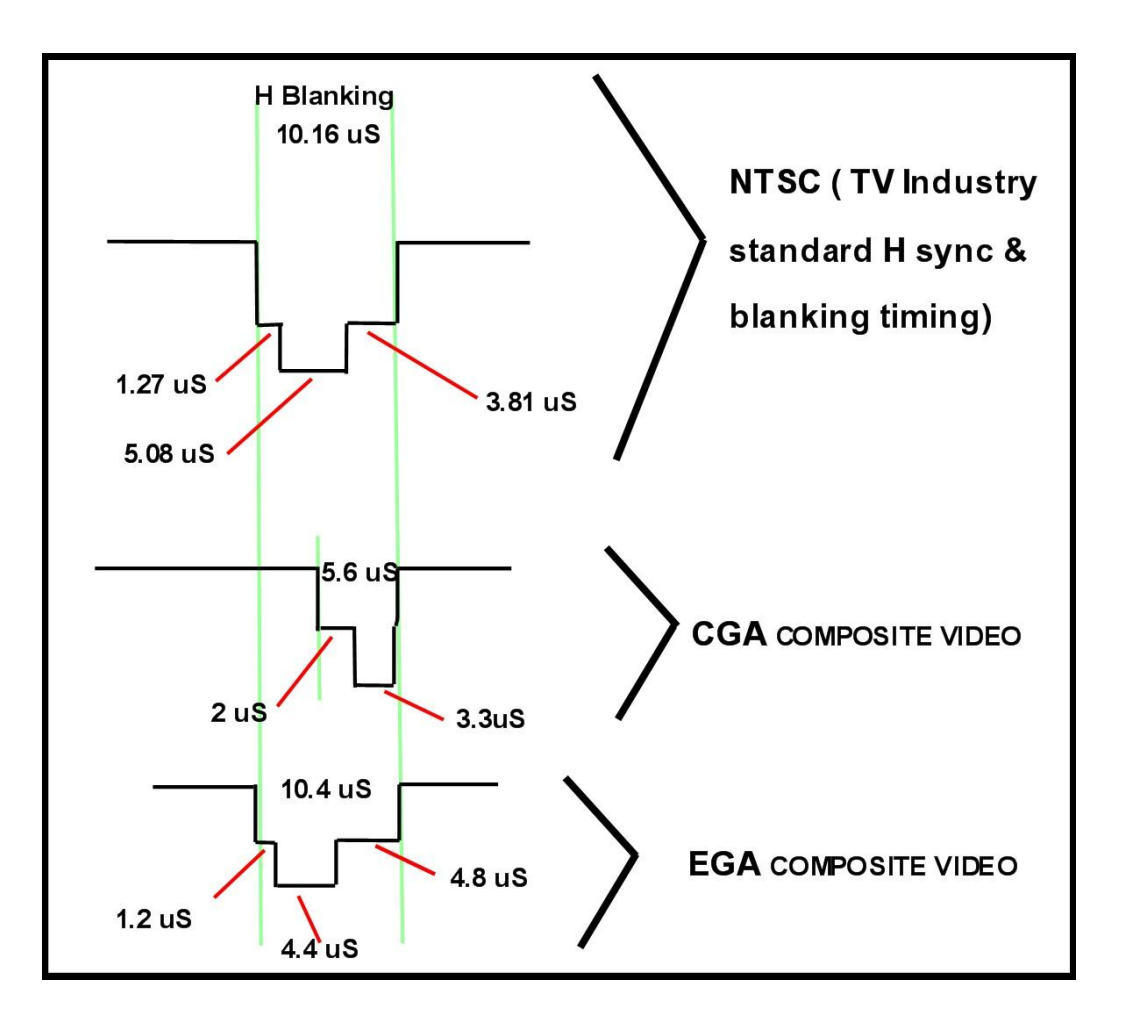

The diagram above shows was seen on the scope, comparing the EGA and CGA cards in the horizontal sync pulse and blanking intervals. (EGA card running in normal 15.75 kHz Horizontal scan rate mode).

Clearly IBM paid a lot more attention to the timing of the H sync pulse & blanking area to get it closer to standard NTSC video for the EGA card than they did for the CGA card, which to some extent was odd since they didn't have a composite output on the EGA card, but I think they intended to have one on a future "feature adapter".

(The position of the sync pulse inside the blanking interval affects the horizontal screen centring of the image because the monitor's horizontal hold or AFC feedback/flywheel circuit compares the phase of the H sync pulse with the phase of the CRT's horizontal flyback to generate the control voltage for the horizontal oscillator frequency. So turning the H hold control on the monitor, or shifting the position of the H sync pulse inside blanking, will both affect the horizontal picture centering. Of course the centering can only be adjusted so much with the H hold control, before it drops out of H lock. Some monitors have an internal H Phase control so as to be able the adjust the H picture centering when the H hold control has already been set to its optimal position)

In the case of the EGA card it is also "six color signal system". R,G & B are the most significant bits and r,g & b the least significant bits. The more significant bit has twice the value of the least significant bit, so adding the least significant bit or LSB to the MSB would increase the intensity by a factor of 1.5 for each color. This arrangement is different than the CGA card (see below). However when the EGA card is set to drive the CGA monitor the least significant bits are not used, except for the g channel which is used as the intensity signal instead.

\*\*\*\*\*\*\*\*\*\*\*\*\*\*\*\*\*\*\*\*\*\*\*\*\*\*\*\*\*\*\*\*\*\*\*\*\*\*\*\*\*\*\*\*\*\*\*\*\*\*\*\*\*\*\*\*\*\*\*\*\*\*\*\*\*\*\*\*\*\*\*\*\*\*\*\*\*\*\*\*\*\*\*\*\*\*\*\*\*\*\*\*\*\*\*\*\*

# **Fitting a feature adapter to the EGA card:**

In the IBM5155, the drive to the internal monitor is a composite video signal borrowed from the RF modulator connection on the CGA card. It is the same as the signal present on the composite output RCA connector on the CGA card. However, the internal amber monitor didn't really need the color sub-carrier part of the composite video signal and in fact it is better without is as the screen graphics on the amber monitor are clearer. The amber monitor though is very good for writing text/programs as it is close to the keyboard and very easy to read.

The circuit below shows how to generate a monochrome video signal to drive the internal amber monitor in the 5155. The parts were simply built and hand wired onto a rectangle of plated through hole prototype board, and the board plugged onto the "feature connector" of the EGA card.

All of the signals required to generate the monochrome composite signal are available on the feature connector. It is also possible to generate a color sub-carrier too to make full composite video, but a lot more parts are needed. The sub-carrier if available would be introduced to pin 2 of the 74LS244 as shown in the diagram below with the red star. Fortunately the internal amber monitor only requires monochrome composite video, so this simplifies things greatly.

Also, the video signal will always have the 15.750 kHz horizontal scan rate (when the EGA card is configured with its board switches to drive a CGA monitor), so the internal monitor locks fine to the video signal.

If the EGA monitor is used instead and the EGA card is operating in the high resolution mode, the H scan rate goes above 21.85 kHz and the internal amber monitor cannot

lock to that. So if one wants to go to the IBM5154, and use those modes the internal monitor becomes useless.

I think its better to stick to the CGA monitor with the EGA card for a 5155 computer, if one wants to keep the beautiful internal amber monitor in the 5155 working normally.

The circuit of the required "Feature Adapter" is shown below. The video output can also be linked to J1 on the feature adapter (which is one of the RCA sockets on the rear of the card) so that it is available for an external monochrome monitor too.

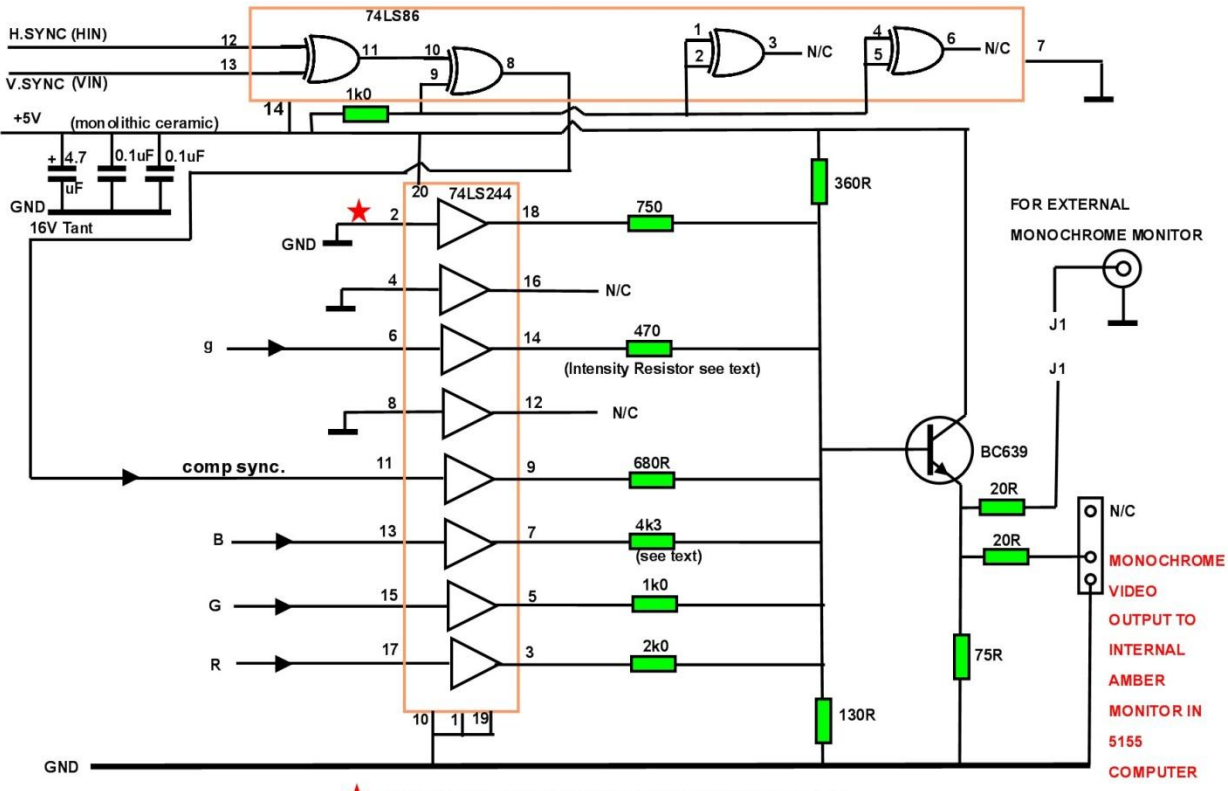

CHROMA SUBCARRIER INJECTION POINT IF USED (see text)

The 470R resistor and the 4k3 resistor are not exactly the same as those found on IBM's CGA card used in the construction of a composite video signal. The reasons for this are explained below.

The required connections are available on the EGA card's feature adapter:

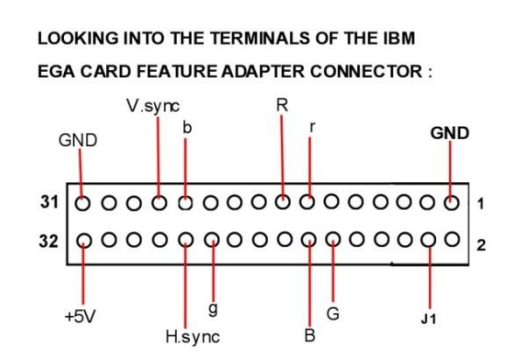

The r and b signals are not used.

The photo below shows an experimental feature adapter built on some prototype pcb. In this case the IC's have been kept out of sockets to keep the profile low and the components mount on their sides. It gives more room between them and the card, if there is one, in the adjacent ISA slot.

The connector on the lower right hand edge is for the existing plug to the internal amber monitor it gives more room between them and the card, if there is one, in the adjacent ISA slot.

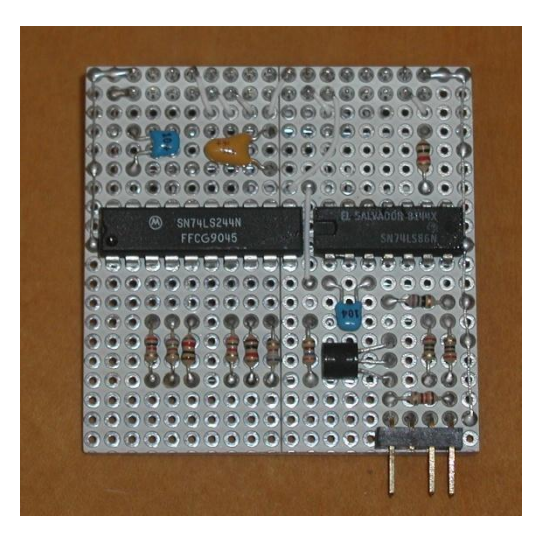

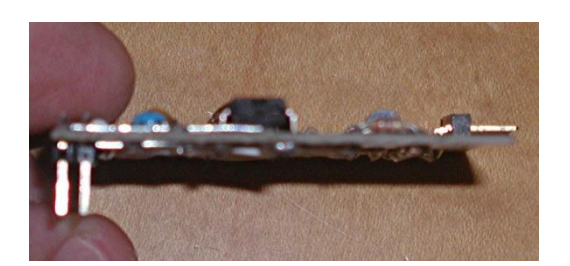

Rather than having a hand wired feature adapter, a pcb would be better, so I have designed one, it would need to be made by a pcb house. All the pads (and the vias in red) are placed on a 2.54 mm grid. This is the view looking from the pcb top, the blue tracks are on the bottom surface black tracks on the top:

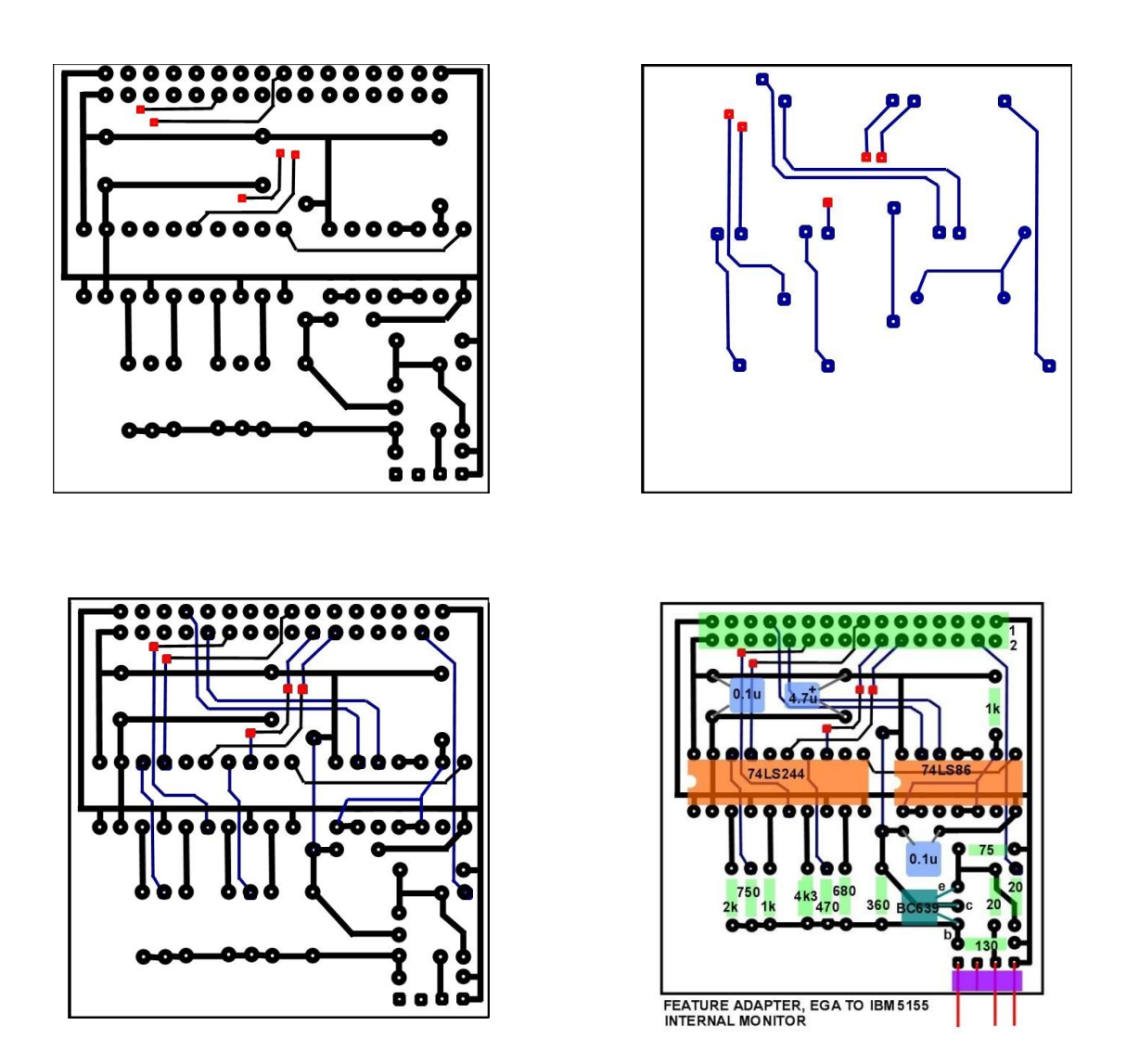

A BC639 transistor is being used rather than a 2N3904 because the BC639 is much more robust (but both work).

# **16 SHADES OF GREY WITH EGA:**

IBM's original CGA card; the intensity signal was mixed onto the transistor base with a 680 Ohm resistor, call that the "intensity resistor". This value sets the proportion of image intensity increase seen in the composite video signal to the internal amber monitor (or an external composite monitor) using a CGA card.

I found out something very interesting about this 680R value. When using an EGA card, and the feature adapter, where there are effectively 16 color options, the intensified upper eight colors were not quite intensified enough. Therefore it turned out that the grey level or video voltage, as seen for each color, on the face of a monochrome monitor, was such that the intensified RED and BLUE were only about the same level as un-intensified White. Also the GREY level (color 8) was only about the same level as the value given by un-intensified Yellow, or color 6.

Therefore, there was an overlapping of the intensified and un-intensified colors in terms of how they appeared on what could be a "grey scale"

So to cure this anomaly it was necessary to reduce the intensity resistor from 680R to 470R so that GREY (or intensified Black) was a step up in level from White or color number 7 by about 6.67%

Graphics can therefore be drawn in 16 shades of grey for a monochrome monitor (or 14 + black and peak white) by selecting the appropriate colors. The colors, if chosen in the correct sequence, are approximately 6.67% brighter with each step up the grey scale.

Also to get this grey scale step correct required a correction to the value of one of IBM's color mixing resistors. They chose a 3k0 resistor to mix in the Blue, along with the Green (1k) and the Red (2k)

This resulted in IBM having "weighted" their colors in the CGA card composite signal as about 17% Blue, 55% Green and 28% Red.

On the other hand in NTSC video, the normal weighting is 11% Blue, 59% Green and 30% Red. If this weighting is not adhered to, then the grey scale, as seen on either a NTSC monochrome monitor (or a color monitor with the color killer activated) will be incorrect.

In other words IBM had too much Blue. Without this adjusted the steps in the grey scale are not even and alternate between upward steps of roughly about 8% or 4% alternately, depending if the selected color contains Blue.

Probably this "anomaly" didn't show up on the CGA card design because of the limited CGA color palette and little interest in the CGA card producing a good monochrome grey scale for a composite monitor. IBM did have some revisions of this resistor matrix on the CGA card though.

In theory IBM's choice of the two resistors 1k for Green and 2k for Red are very close because the mixing currents in the Red channel will be half those of the Green, and 30% is pretty close to half of the 59%. However for the blue channel it requires about 11%. Considering an arbitrary voltage of 3V applied across these resistors, the current in the green resistor is 3/1000 or 3mA, in the red resistor is half that at 1.5mA. And the current in the blue resistor 11% of the total. However Green is 0.6 (approx) of the total current, so the total current must be 3mA/0.6. Therefore the blue current Ib:

 $Ib = 0.11 \times 3mA/0.6 = 0.55mA$ ,

Therefore making the theoretical blue resistor value about 3v/0.55mA = 5.45k.

However IBM's resistive mixer mixes into the base of the transistor where the voltage is not perfectly stable (a proper mixer needs to mix the currents into a stable point known as a "Virtual Earth") and so to some extent one signal interacts with the other when this is not done. In practice and making the resistor variable to find the suitable value helps. The Blue resistor needed to be increased from 3k0 to 4k3. Once this was done the following data was recorded:

The table shows the measured video voltages (above black level) from the Feature Adapter. This results in it being possible, by selecting the correct colors, to see 16 shades of grey on a monochrome monitor fed by the video signal. Notice how the colors are out of sequence with their color number, because the color number "( )" does not relate to the monochrome signal level that the color possesses.

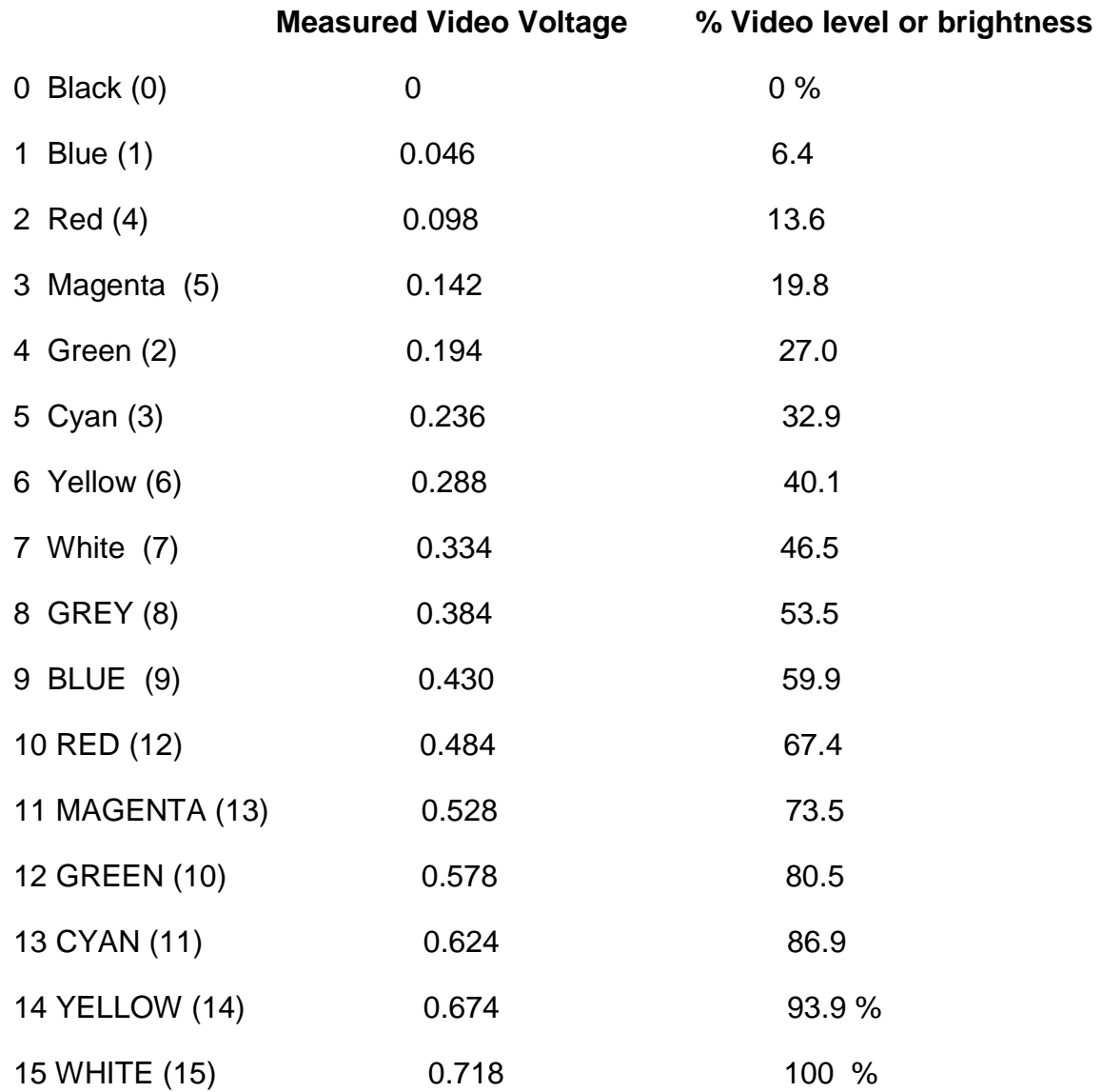

As can be seen the step increases in luminance or brightness for the color sequence is not an evenly spaced scale, varying a little around the 6.67% ideal step value. With precision resistors for the color mixing resistors and a different mixer circuit it could be made *exactly* right, but the difference is so little it would not be noticed on a typical monochrome monitor image.

A small program was written in BASIC to show blocks of color in the sequence which produces the greyscale, firstly an oscilloscope recording, it is a pretty reasonable scale:

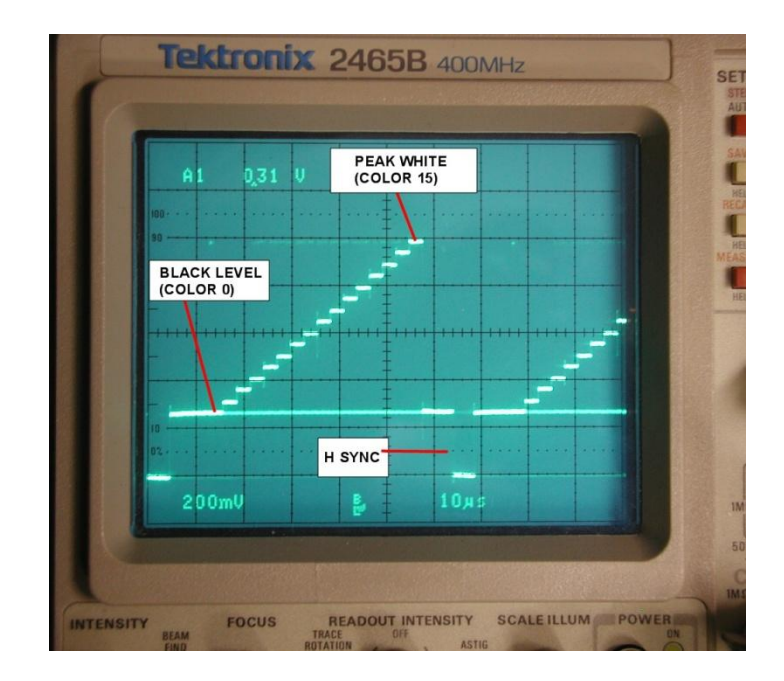

And it looks like this on the IBM monochrome monitor, and would be very similar on any external monochrome monitor. This is a graphics (screen 8, 640x200) image:

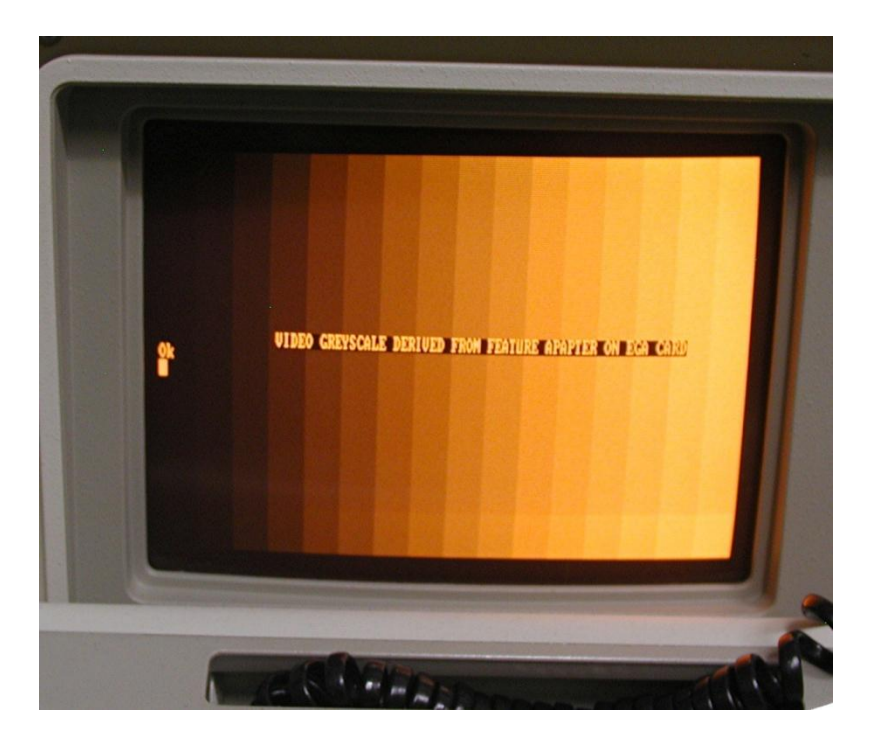

Of course this is displayed completely differently on the color monitor driven by the separate R,G,B,I signals. The color sequence looks nothing like a greyscale. Especially noticeable ifs the difference between say Grey (color 8) and the low intensity white (color 7).

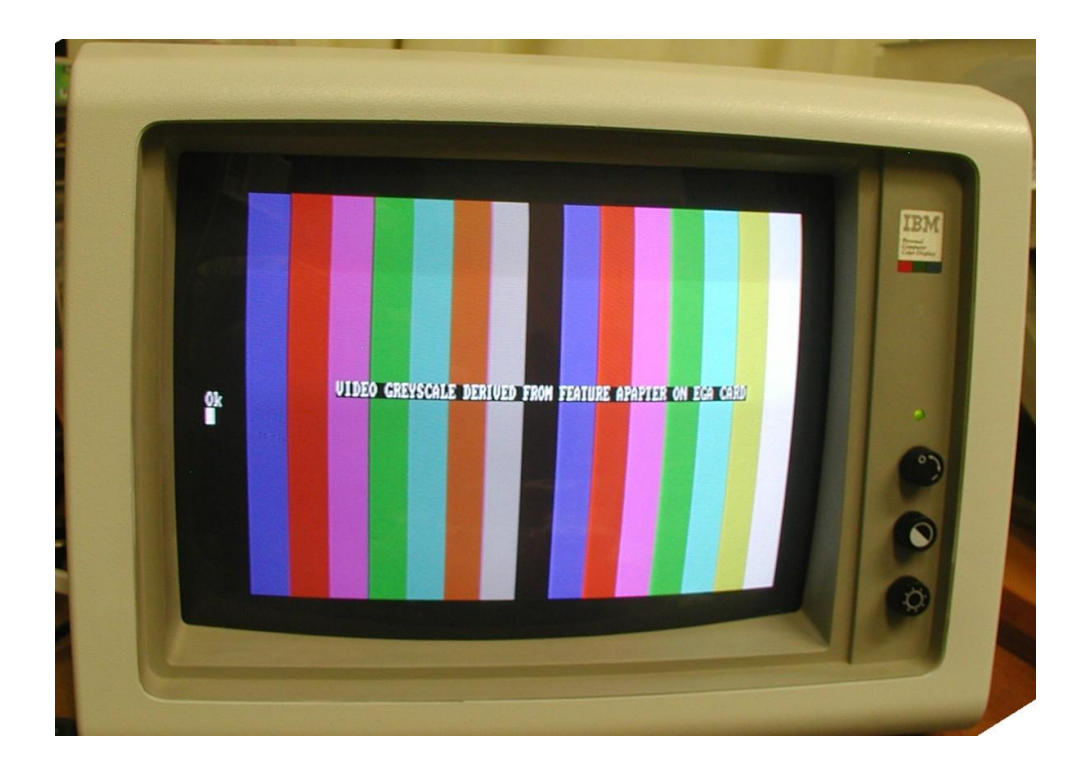

Regardless of the small changes made to the resistors on the feature adapter so as to get a good linear grey scale for a monochrome monitor, there was really no comparison between what a CGA color monitor would produce compared to what would be seen on a composite monitor. Although for the color composite monitor, the colors would match fairly well with the CGA monitor, but the luminance levels associated with the colors would not match the CGA monitor.

#### **Displaying photographic images on the 5155's screen:**

Further experimentation allowed the reading of a .gif image using the PICEM program on the 5155. Initially a "test pattern" was created as a row of color bars as a .gif image on a modern computer. Then adjusted (manually colored) in PaintShop Pro x4, to be a 640 x 200 pixel .gif image of 16 colors which correspond to the 16 grey levels seen on the amber monitor in the 5155 (being driven by the feature adapter).

I found that a color level specified as 128 in PSP4 gave the low intensity colors and 255 initiated the high intensity colors. There was a problem specifying color 9 (grey = high intensity black) because there is no unique combination of R, G and B colors in a .gif image which is interpreted as this by the EGA card. This state is normally one of equal R, G and B at a zero to low level but with the intensity signal on. So to get around this I defaulted color 9 to be equal to color 8 in terms of the R, G and B level all equal and specified as 128 each.

The images below show the color test pattern .gif image (read in PICEM) and how it appears on the color and amber monitor:

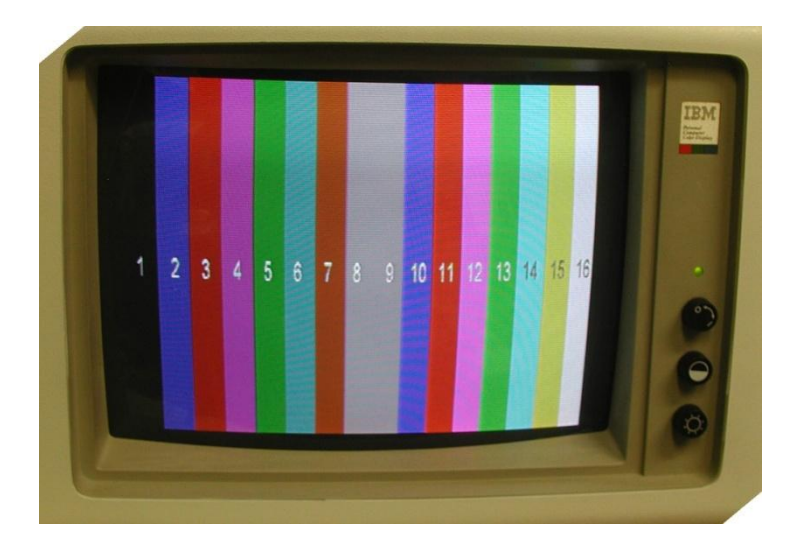

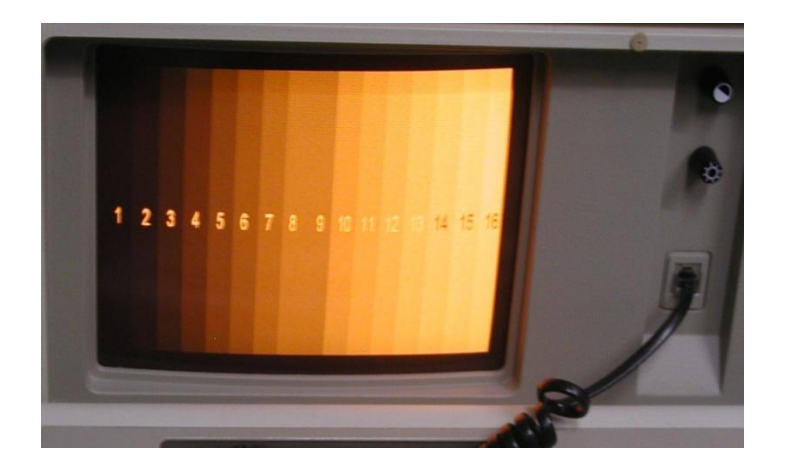

I selected a fairly low resolution jpeg image from my photo archive . (This image was actually a digital camera photo of an image on a CRT face of a 1939 black & white TV set, used in an article to show what images on TV sets looked like in 1939, so its gamma was not ideal). The image was compressed to 16 levels for its color palette and colored in PSP4 and converted to 640 x 200 pixels. The result is shown below, both for how it appears on the color monitor, and the amber monitor in the 5155:

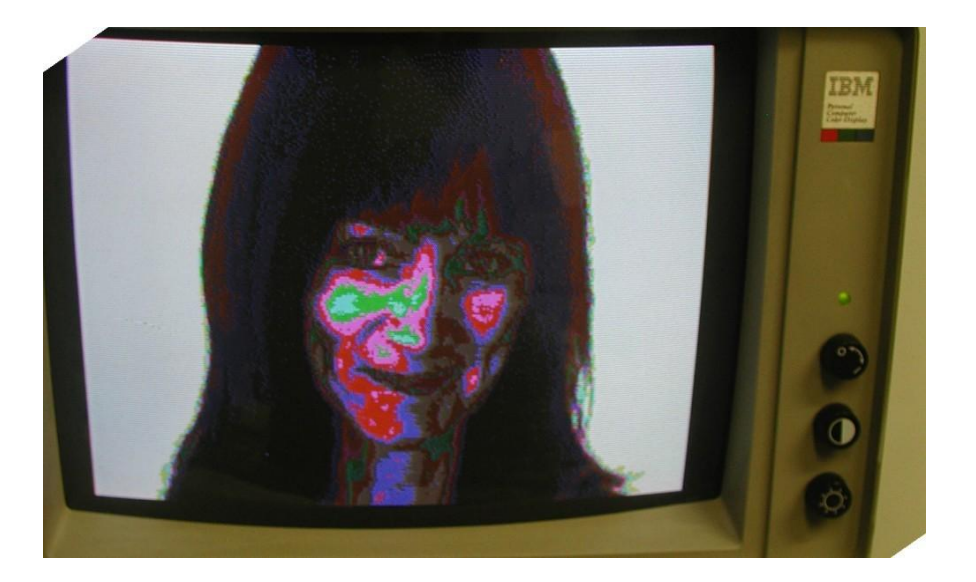

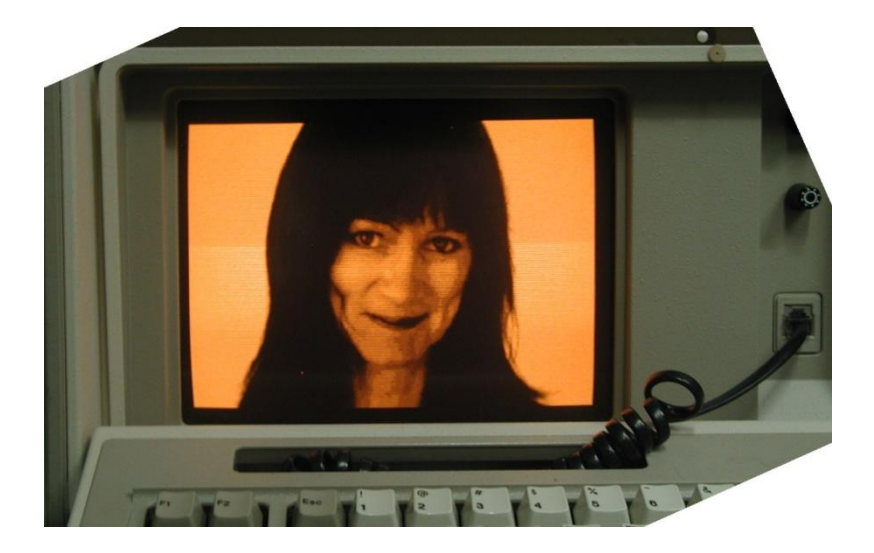

A closer photo gives a bit more detail:

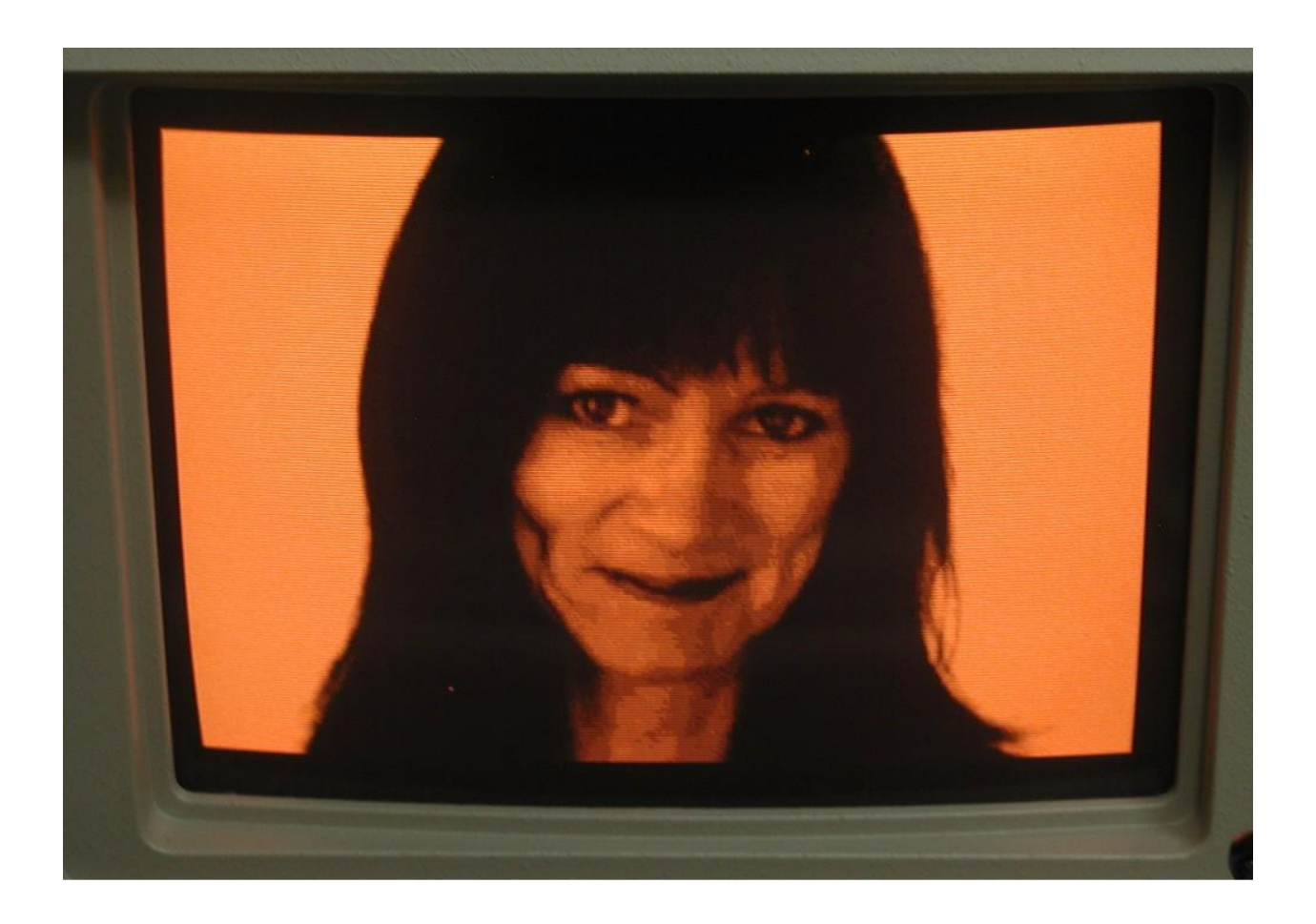

These experiments indicate that the value of the intensity resistor on the feature adapter should be increased a little to make the video level of color 9 equal to that of color 8 and eliminate color 9 from the color set so that color 10 (high intensity blue) is the next jump up in level from color 8. Therefore, in terms of displaying .gif picture images, there are 15, not 16 usable shades of grey with this system.

# **BACK TO THE 5153 CLOR DISPLAY:**

One curio about the 5153 CGA color monitor is that the intensity signal dynamically disables the contrast control in real time (not on the average). For example with an intensified image or graphic, the contrast control has no effect on it, but still can control the intensity of any un-intensified text or graphics (the intensity signal cuts off transistor Q251 and disables the contrast potentiometer) . Also the other widely known feature of the 5153 monitor is its ability to display un-intensified yellow as brown. This function is implemented by transistor Q206 in the monitor.

The photo below shows a graphics (screen 8) image from a simple BASIC program I wrote to show the 5153 picture and for comparison how it displays on the internal amber monitor. This program gives a color-bar pattern like CGACAL but also showing two text intensities. (the darkish grey broad horizontal band above the screen centre over the top 1/3 of the screen is an artefact of the digital camera photo)

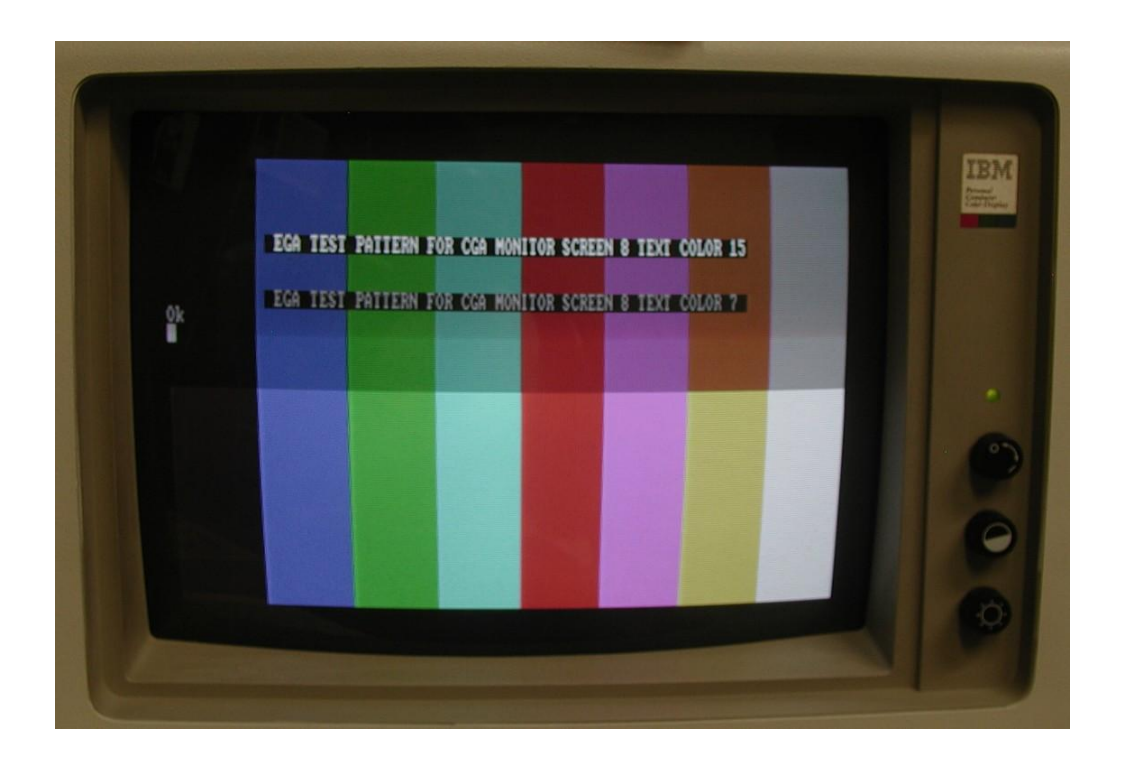

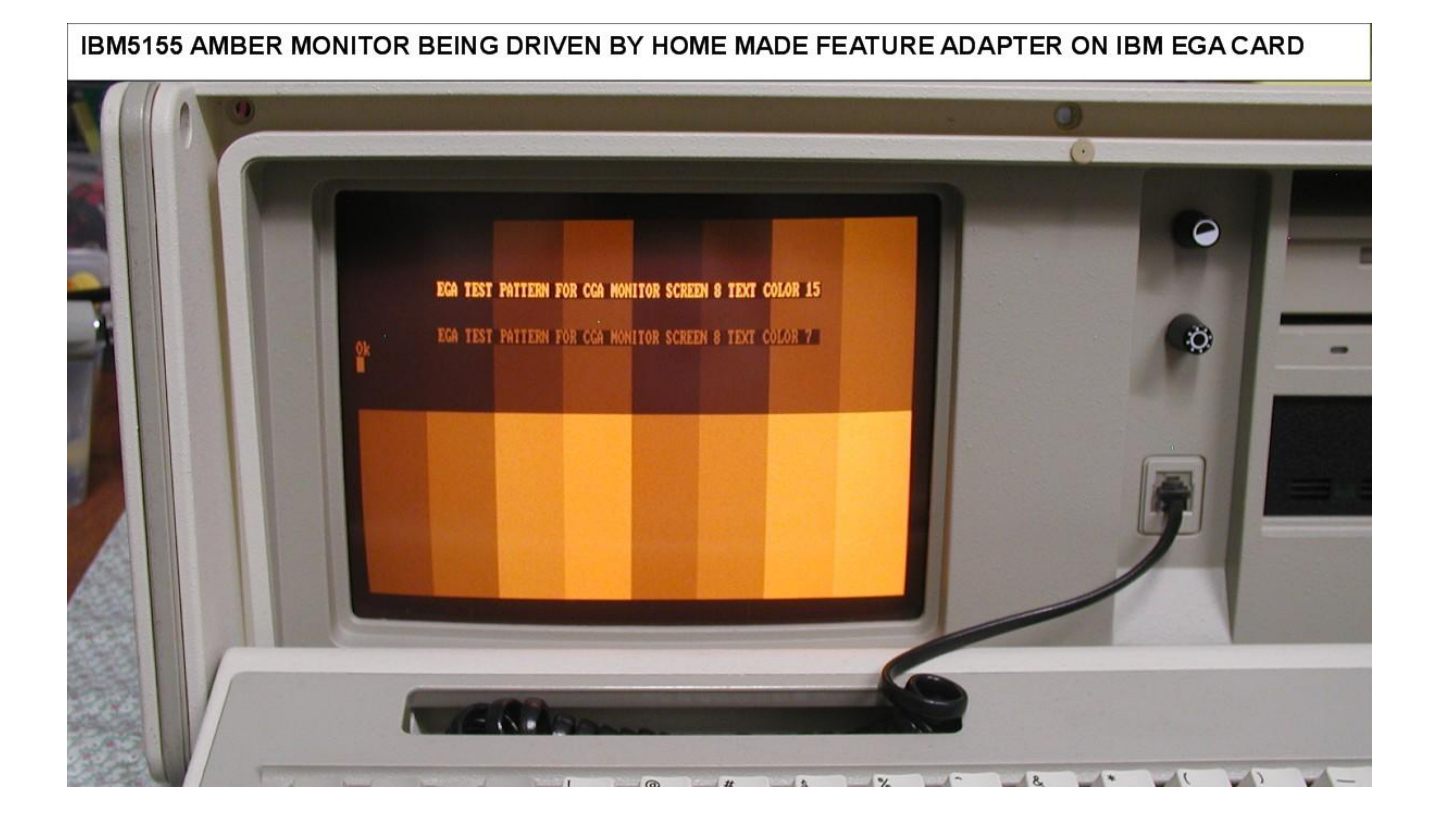

As can be seen from the above, the feature adapter described here gives a very good result driving the internal amber monitor from the EGA card.

For a direct comparison, see the image below with the program CGACAL running on a standard IBM CGA card, feeding the monitor as it does in the 5155

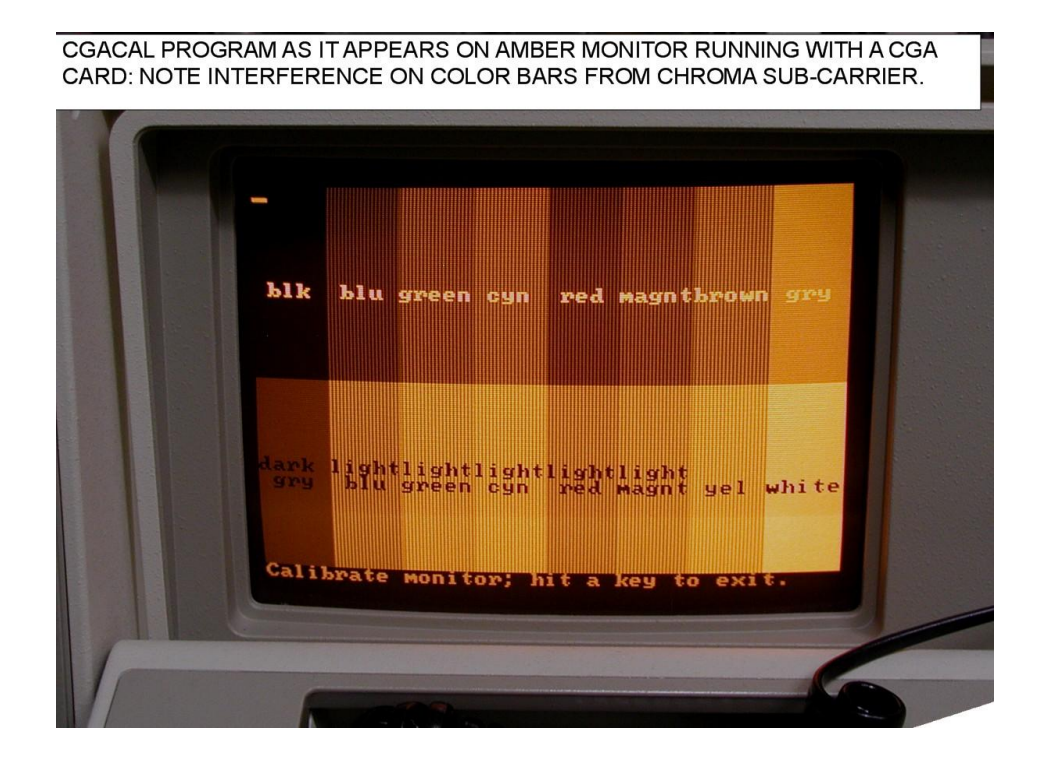

Notice how the presence of the color sub-carrier interferes with the monochrome display to produce fine vertical lines of dark and light on the color bars. This occurs because of the excellent high frequency video response of the amber monitor and it responds to the color sub-carries as though it were changes in luminance signal amplitude.

Running the amber monitor from a video signal devoid of the chroma sub-carrier is helpful.

IBM could have done this but it would have required two buffer output transistors and two sets of resistive mixers, one to feed the external RCA connector to have the signal complete with the color sub-carrier, and a separate feed to the internal monitor. But they didn't, instead to drive the internal monitor they simply hijacked the output connector on the CGA card that was intended to drive an RF modulator.

I also took a screen photo of the 5153, with the contrast control reduced to zero, and as can be seen from the image below the contrast of intensified video is not affected at all and just the un-intensified parts of the image are reduced to a low value. This is noted above where due to the internal electronics in the 5153 that are arranged to do this; the contrast control is dynamically disabled on intensified video. I have never seen a monitor where the contrast control function is dynamically altered like this. It is a very interesting and unusual effect:

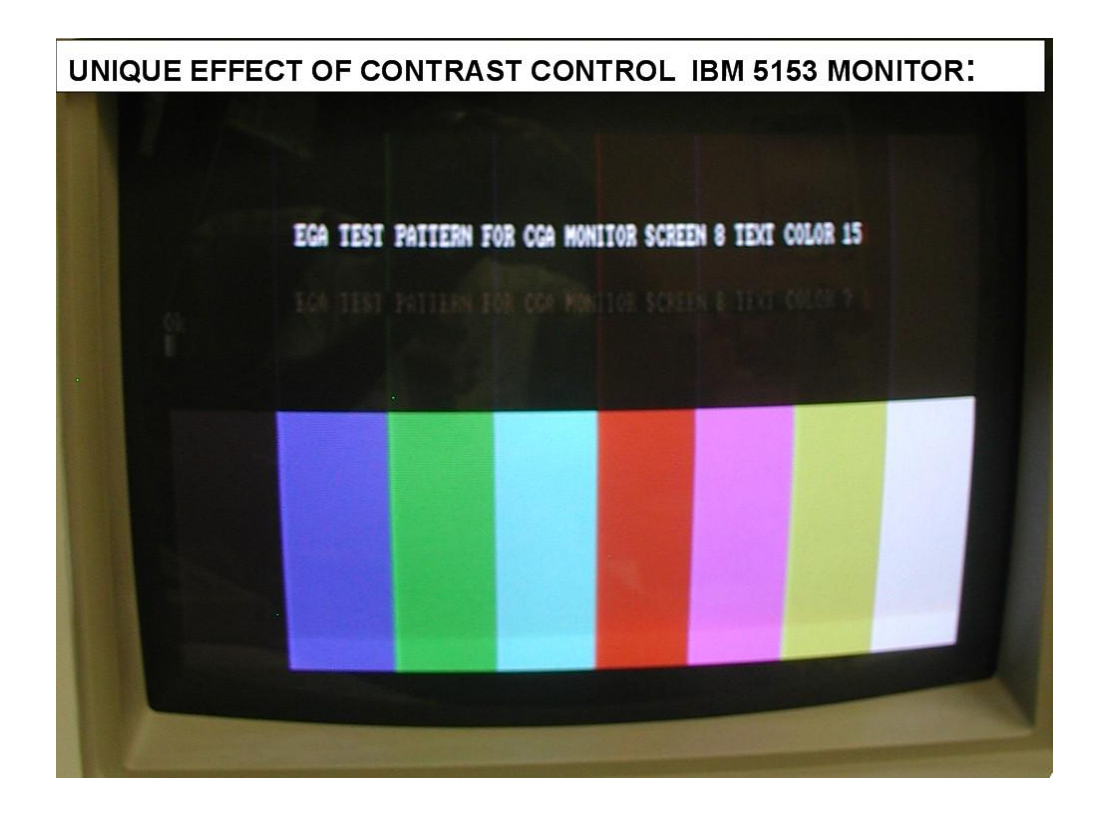

The feature adapter described here works equally well with a Vega Video-7 EGA card. One advantage of this card, over IBM's EGA card, is that it comes with some interesting software utilities. The photos below show one of their test screens, and how it looks on the IBM's 5155's amber monitor:

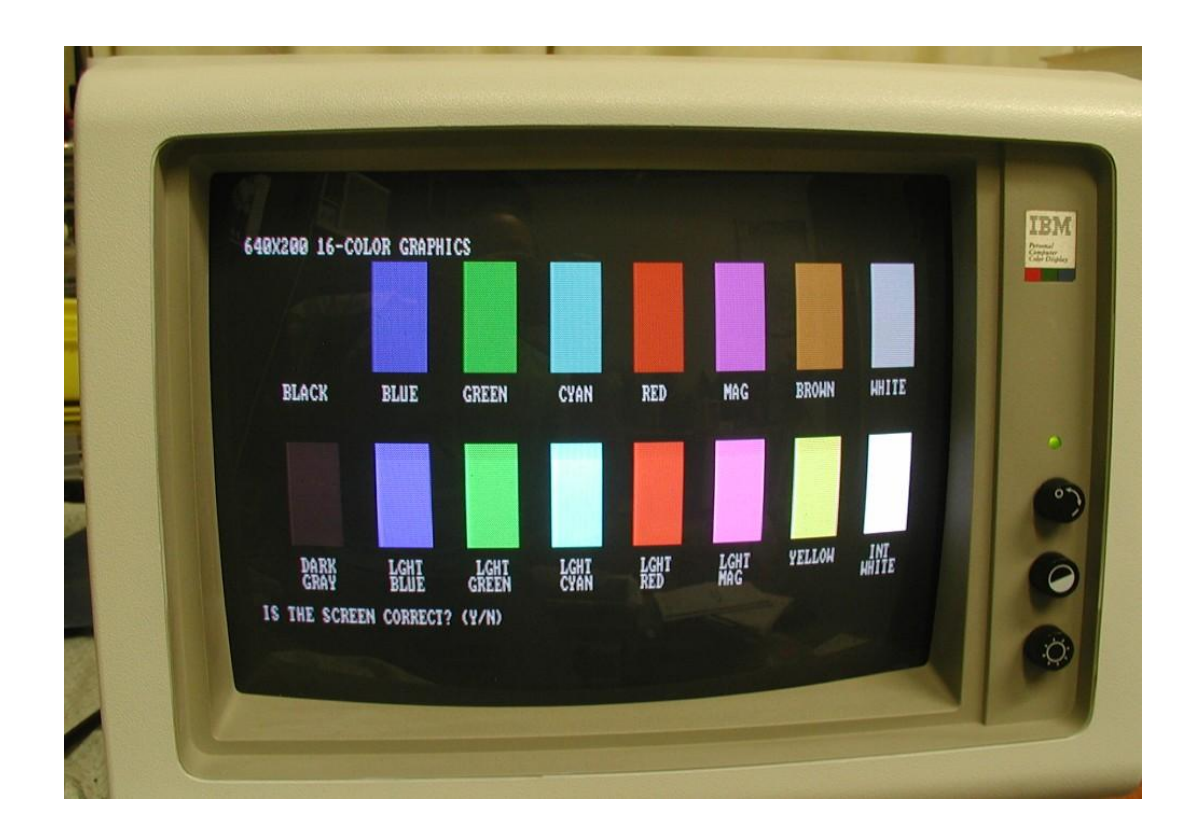

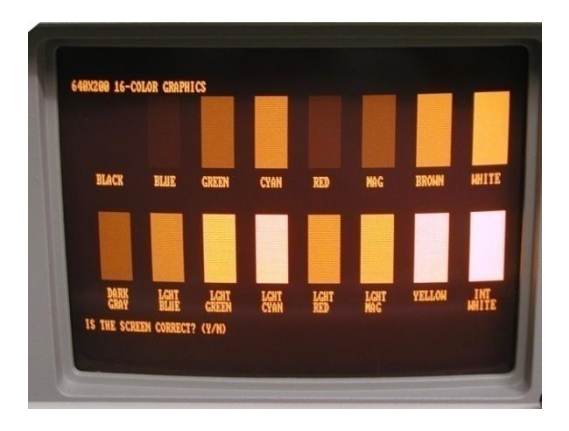

# **More about the interesting 5153 monitor: Intensity signal adds "White":**

Firstly a good question would be:

How much exactly does the intensity control signal affect the image intensity for each R, G & B color and for any combination of colors?

Partly this question is not entirely logical because the un-intensified part, of any text or graphic, is under manual contrast control and the intensified graphic is not, so the answer would depend on the contrast control setting. But if the contrast control is at maximum, the amount can be calculated or measured.

Firstly a simplified schematic of the 5153's signal processing system:

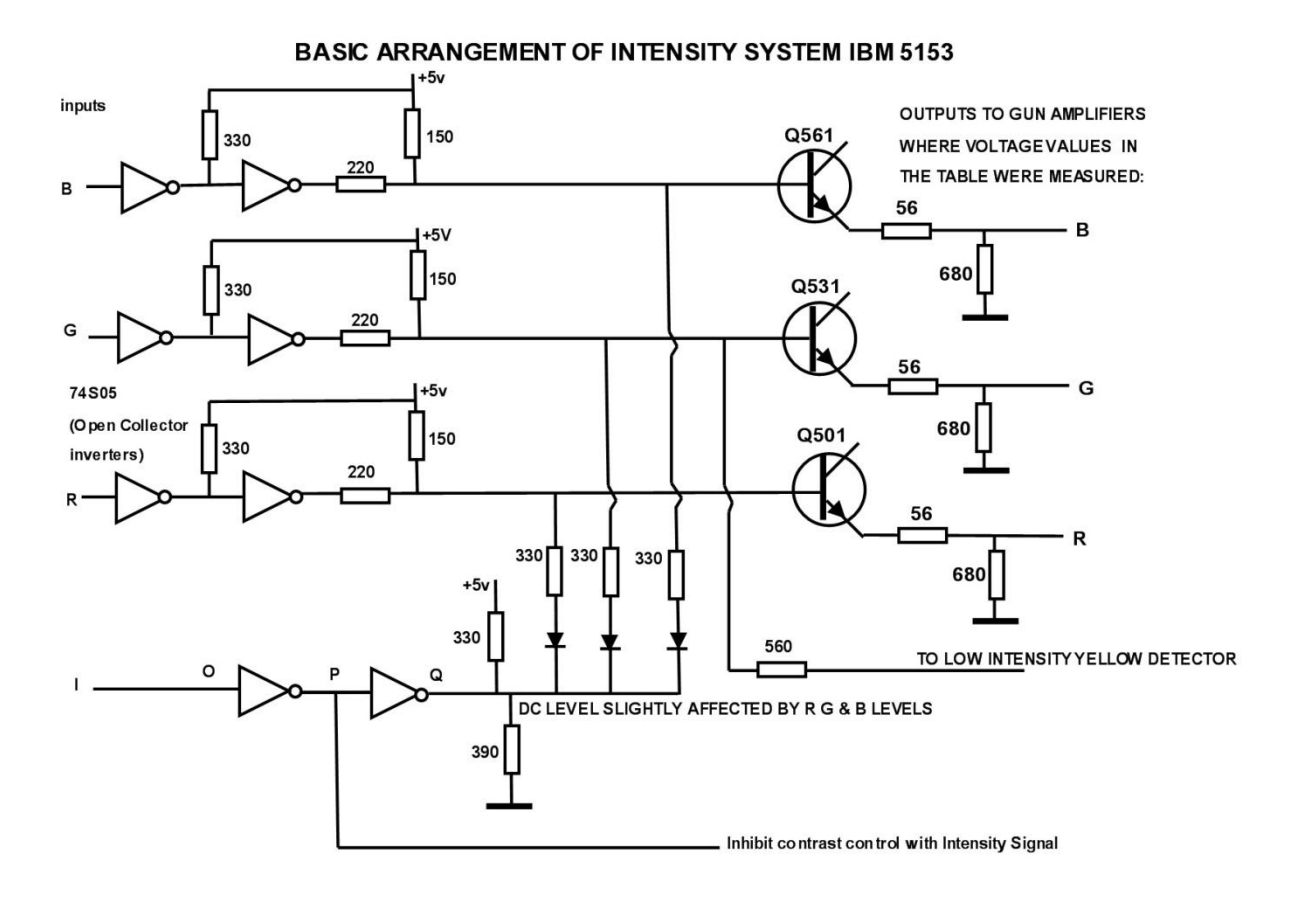

Of note, when the intensity line goes to logic high, the point Q on the circuit assumes a voltage set by the resistors alone, because the output of the inverter gate is an open collector type. In the low intensity mode, point Q assumes a low voltage and is fairly

stable. However in the high intensity mode voltage at point Q is not rigid and the signal on one channel, say R,G or B affects a little the amplitude on the other channel.

This was confirmed as shown in the table below where the output voltages (at the junction of the 56R and 680R of this circuit were measured, above black level) on a Tek 2465B scope with well calibrated cursors. It is a very interesting finding (note the colored numbers on the table are not an accurate representation of the actual color, just a reminder of the basic color associated with the color number):

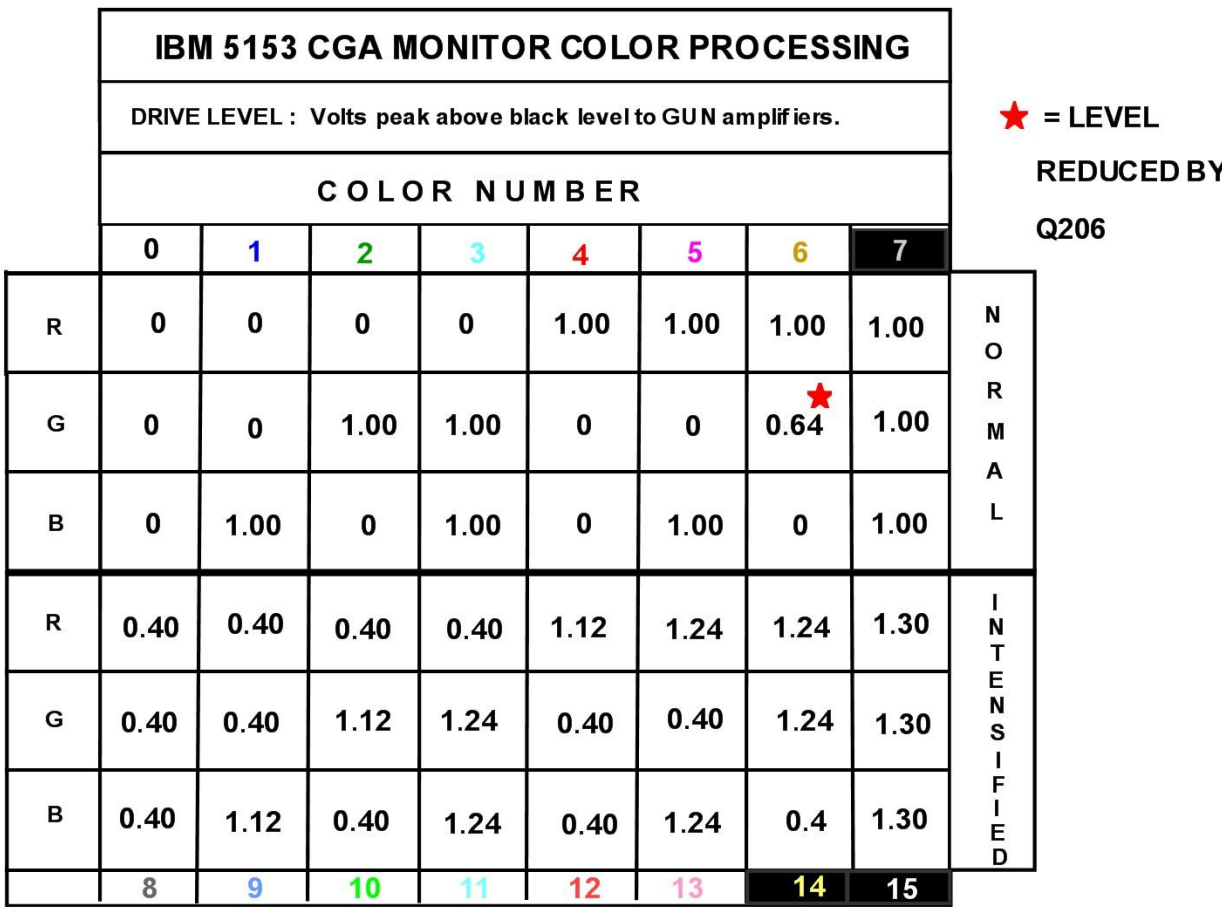

In the low intensity mode, the values are very straightforward. The "brown detector" involving Q206, which detects low intensity yellow, reduces the green drive to about 64% of its normal value (see logic circuit below).

Very interesting things happen in the high intensity mode. Firstly in color 8 (light grey), 0.4V is added to each color R, G & B which lifts the average level.

Looking at the intensified separate colors first, either the intensified Red, intensified Green or intensified Blue; the color drive signal itself (when a single primary color is intensified alone) is only increased by 12% over the un-intensified color.

Therefore consider an intensified Red (color 12) for example; due to the fact that the other two color channels G & B are also increased by 0.4V each this result is equivalent to a *white* signal with an overlaid red comprising  $B = 0.4$ ,  $G = 0.4$  and  $R = (0.4 + 0.72 = 0.4)$ 1.12 ), so it is equivalent to having a red 0.72V signal imposed on a 0.4V white. This explains why the intensified colors have a pastel look to them, or look a bit like colors that have had their white level increased like adding white to make pastel paints (this is a broad analogy because paint mixing is subtractive mixing, not additive mixing with light).

When more than one color gets intensified, take Cyan for example (color 11), the value of intensification increases from 12% to about 24% for each active color *when two colors are simultaneously intensified*. This occurs because of the color channel interactions and the level at point Q on the circuit diagram shown above being affected by the amount of signal on each channel. Therefore, in this case, the output becomes equivalent to a white signal of 0.4 with an overlaid Cyan (equal blue & green) of about  $1.24 - 0.4 = 0.84$ , (vs say the 0.72 for intensified red alone).

So intensified Cyan for example has a brighter look than intensified red for two reasons, firstly it is brighter by approximately a factor 0.84/0.72 and secondly two CRT phosphors the green and the blue are simultaneously excited on the crt face.

The situation is the same *for any combination of two colors*, for example Magenta or Yellow, as well as Cyan, and the level for each active color is 24% higher than in normal color mode.

When color 15 is selected, this again causes an increase in the voltage at point Q, and now each individual color R, G & B is increased to 1.3V or 30 % higher than normal unintensified mode. All this is shown in the table.

*The intensification signal on IBM's composite video output is quite different to the intensification processes in the 5153 monitor and in no way did IBM attempt to make the intensification of the image seen on a composite monitor (TV) match this unique situation in the 5153 monitor.*

The simplified circuit logic below shows how the monitor detects low (normal) level yellow to create brown by lowering the Green drive by 64%:

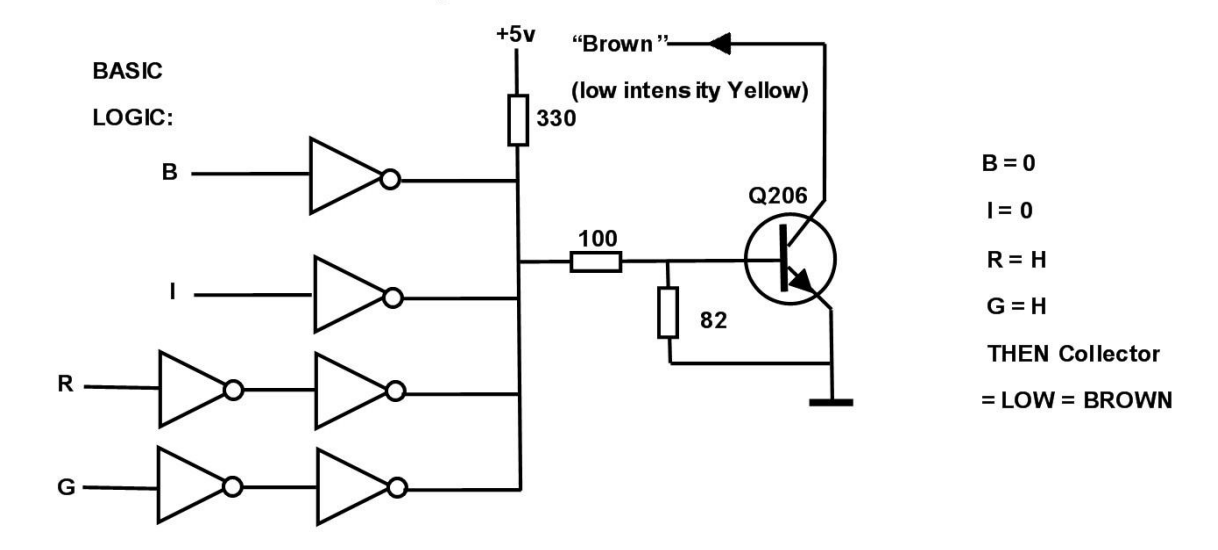

### **Vertical Scan Issue:**

Both of my 5153 monitors have a very subtle defect in the vertical scan which produces what appears to be a white horizontal line just below the top of the raster. This is not due to aged electrolytic capacitors and it is not an un-blanked retrace line.

It is the way the vertical scan output stage has been designed. I would expect if one looks closely it is visible on all 5153's to some extent. A photo of just the scanning raster (no video feed to the monitor) is shown below. The defect is due to a small glitch in the vertical yoke scanning current, just after the start of vertical scan. It causes two of the scanning lines to slightly pair together to produce a faint white line near the top of the screen. It is actually a little easier to see it with just the scanning raster, but it is there all the time but often obscured unless it's a plain colored screen:

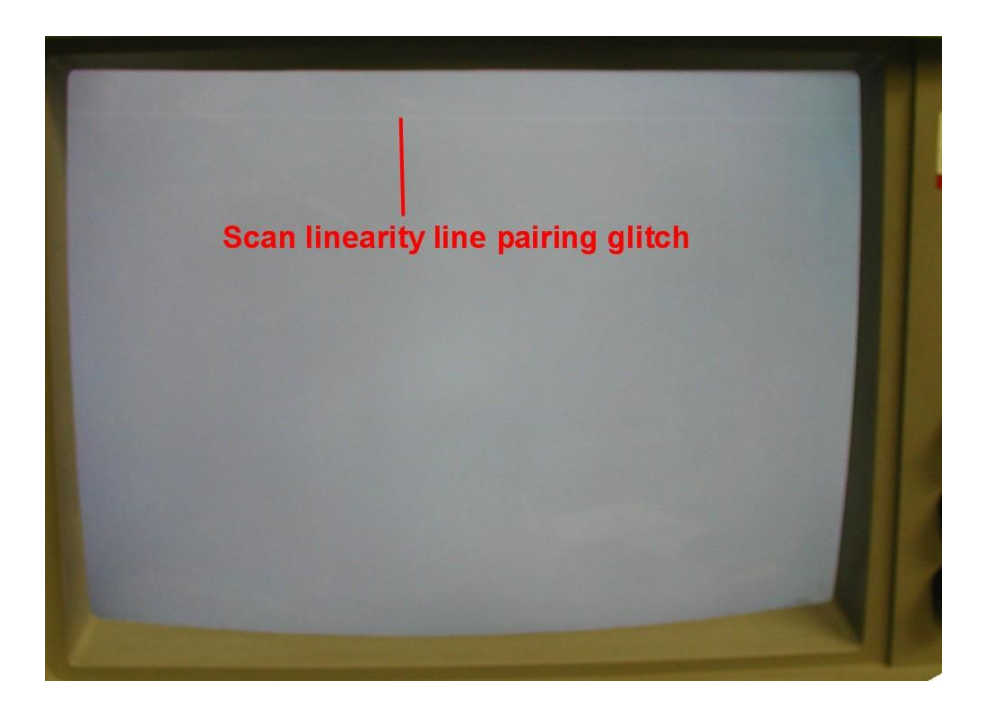

Depending on the screen content it can be difficult to spot, it is easiest to see with a plain color in the area:

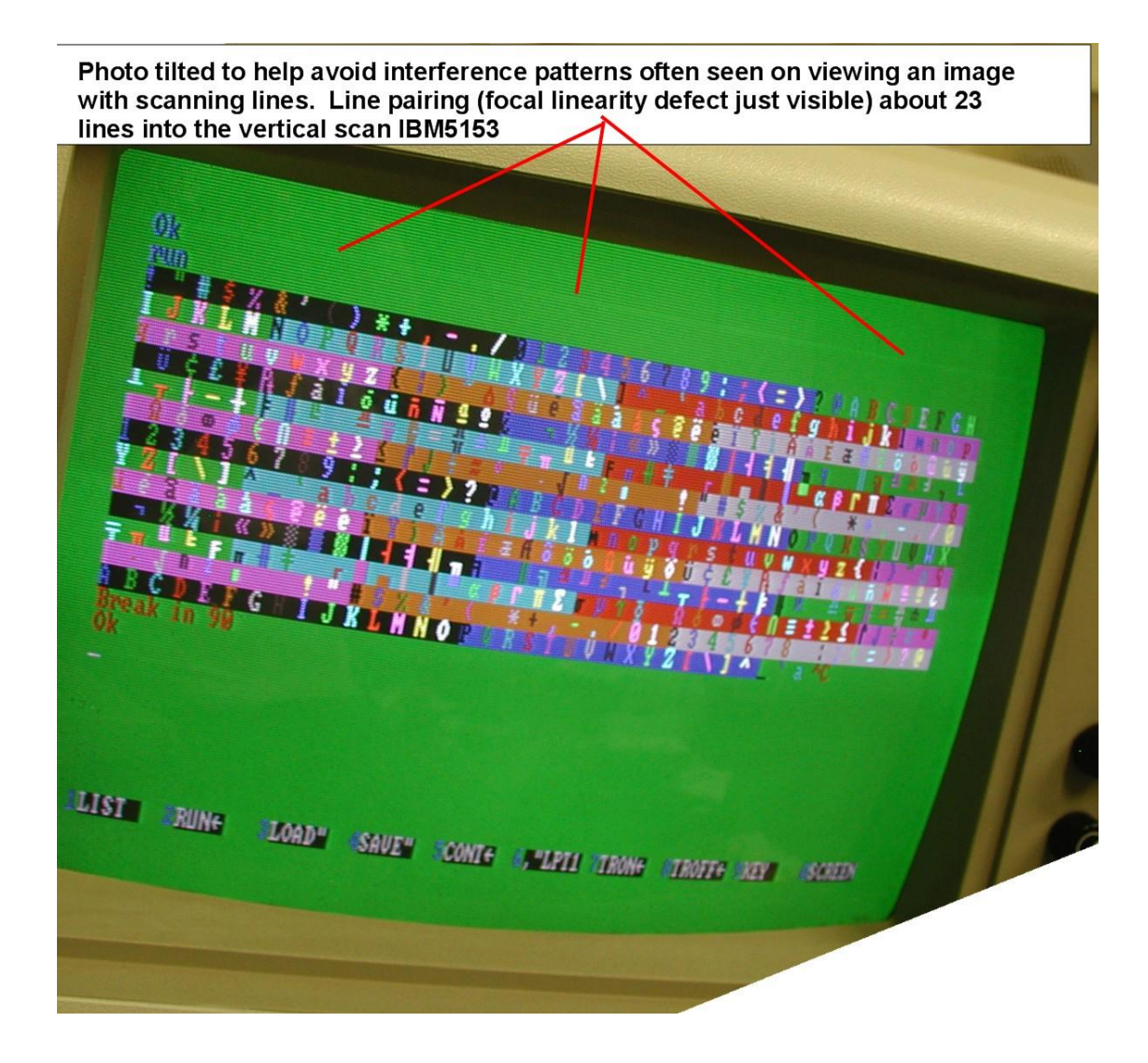

It is possible that when these monitors were new it wasn't so obvious and it is much more difficult to see on an image with graphics or text than just the plain raster, but it is still there. Close examination shows that two H scanning lines are just a tad closer to each other than the rest. Also increasing the height a little makes it very difficult to see, its more obvious with a lower setting on the height control.

# **Examining this problem:**

Referring to IBM's schematic.

The vertical output stage (which drives the vertical deflection yoke) looks very similar to the typical vertical output stage in a TV, but has some design variations. IBM modified it or designed it this way. The partial vertical output stage circuit is shown below. How it works:

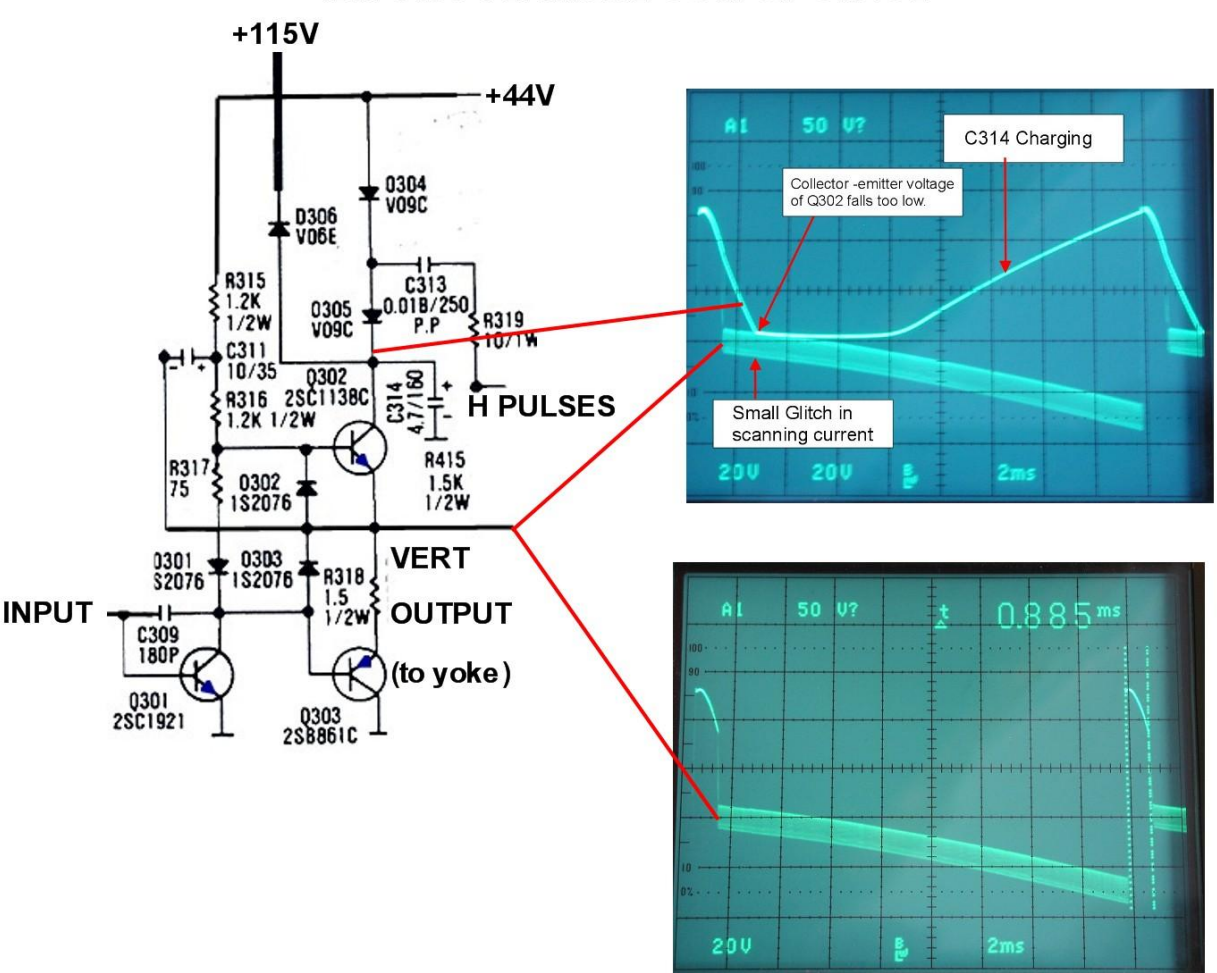

**IBM 5153 VERTICAL OUTPUT STAGE** 

The missing (from IBM's circuit diagram) emitter arrows are drawn in blue.

IBM chose to power the collector of the upper (NPN) output transistor not from the 115V supply directly but from the 44V supply which is boosted up to about 90v just before flyback. Conduction of PNP transistor Q303 is primarily responsible for the active scanning current and Q302 primarily responsible for the flyback.

The lower scope trace shows the vertical amplifier's output voltage, sloping downward due to increasing conduction in Q303 and increasing yoke current. As seen the vertical flyback time is 0.885mS.

Pulses from the Horizontal circuit are coupled via R319 and C313 and are rectified by the diodes D304 and D 305 (looks like 0304 and 0305 on the schematic) so as to charge capacitor C314 on the collector of Q302. This capacitor can be seen to be charging before about half way into the start of the vertical scan. It charges up to about 90v just prior to flyback. This assists in a rapid flyback, but also keeps Q302 collector voltage closer to 44V during most of the first 1/3 of the scan. Most likely this lowers the heat dissipation in Q302. Also the voltage on C314 does not rise above 115V, so diode D306 never conducts and "does nothing". This makes me wonder if the designers had intended C314 to be charged to a higher value and somehow the value of the C313, the 0.018uF pulse coupling capacitor, got accidentally reduced at some point.

(Also replacing C314 or increasing its value is not helpful in solving this problem, that merely shifts the position of the scan defect to a point later in the scan)

At flyback, Q302 conducts causing the flyback voltage spike to initially be equal to about 90V. This assists rapid vertical flyback. The flyback duration is about 0.885 ms.

After flyback however, due to the fact Q302 is sourcing current to the initial part of the vertical scan, C314 unfortunately keeps discharging until the collector-emitter voltage of Q302 becomes near equal (which should not be allowed as the transistor goes into a non linear mode) This causes a small glitch in the scanning current, resulting in the scan line pairing and apparent white line on the screen. It becomes a "focal vertical linearity defect".

The problem is solved by increasing the value of C313 from 0.018uF to 0.039uF. This couples extra charge during the charging time, from the H pulses into C314. It attempts to charge C314 to a value higher than the 115V power rail, so as a result D306 conducts. But, as can be seen, this change prevents the collector-emitter voltage of Q302 falling too low, and so solves the problem, eliminating the **focal linearity defect**:

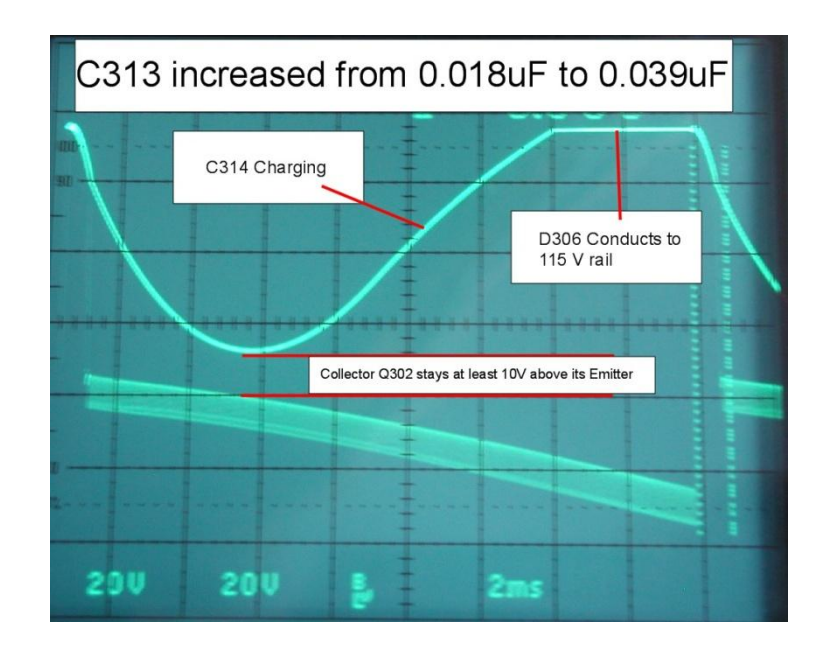

One other thing for those wondering; the reason why the output voltage from the vertical amplifier to the yoke looks like a thick band, rather than a thin line, is the horizontal and vertical scanning currents interact a little in the pincushion correction circuit.

If you decide to replace C313 (the 0.018uF capacitor) with a 0.039uF one, to eliminate this defect, make sure it is rated at 250V or higher.

\*\*\*\*\*\*\*\*\*\*\*\*\*\*\*\*\*\*\*\*\*\*\*\*\*\*\*\*\*\*\*\*\*\*\*\*\*\*\*\*\*\*\*\*\*\*\*\*\*\*\*\*\*\*\*\*\*\*\*\*\*\*\*\*\*\*\*\*\*\*\*\*\*\*\*\*\*\*\*\*\*\*\*\*\*\*\*\*\*\*\*